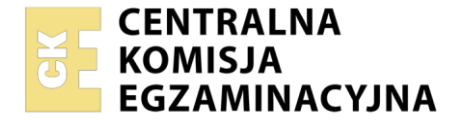

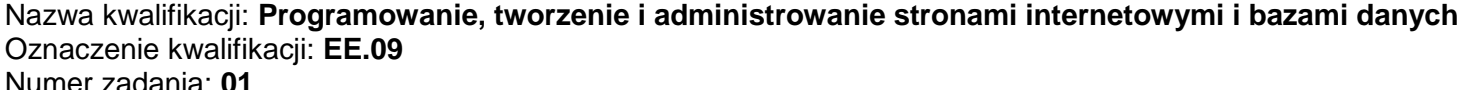

Wersja arkusza: **SG**

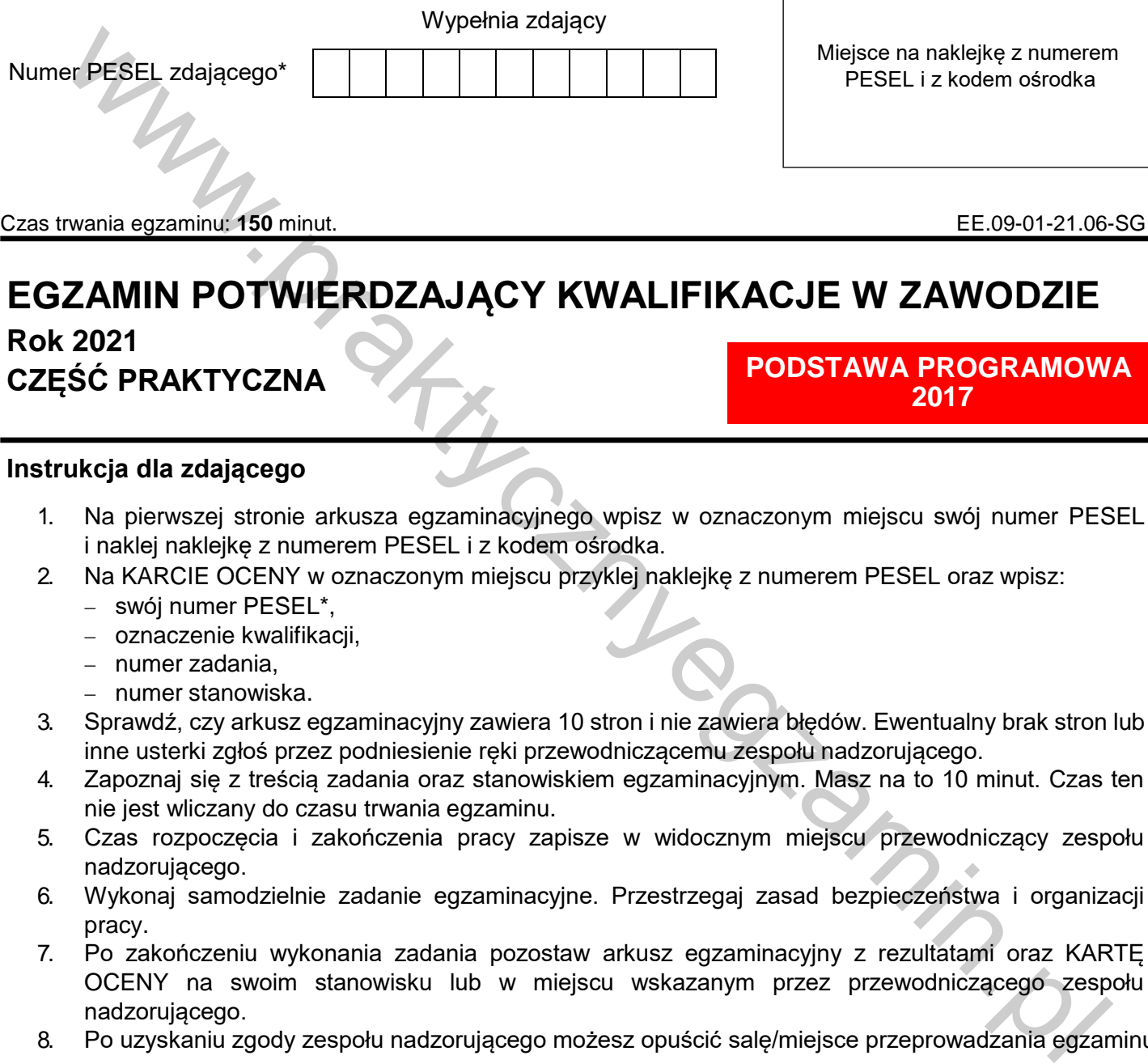

Czas trwania egzaminu: **150** minut. EE.09-01-21.06-SG

# **EGZAMIN POTWIERDZAJĄCY KWALIFIKACJE W ZAWODZIE**

# **Rok 2021 CZĘŚĆ PRAKTYCZNA**

### **PODSTAWA PROGRAMOWA 2017**

## **Instrukcja dla zdającego**

- 1. Na pierwszej stronie arkusza egzaminacyjnego wpisz w oznaczonym miejscu swój numer PESEL i naklej naklejkę z numerem PESEL i z kodem ośrodka.
- 2. Na KARCIE OCENY w oznaczonym miejscu przyklej naklejkę z numerem PESEL oraz wpisz:
	- swój numer PESEL\*,
	- oznaczenie kwalifikacji,
	- numer zadania,
	- numer stanowiska.
- 3. Sprawdź, czy arkusz egzaminacyjny zawiera 10 stron i nie zawiera błędów. Ewentualny brak stron lub inne usterki zgłoś przez podniesienie ręki przewodniczącemu zespołu nadzorującego.
- 4. Zapoznaj się z treścią zadania oraz stanowiskiem egzaminacyjnym. Masz na to 10 minut. Czas ten nie jest wliczany do czasu trwania egzaminu.
- 5. Czas rozpoczęcia i zakończenia pracy zapisze w widocznym miejscu przewodniczący zespołu nadzorującego.
- 6. Wykonaj samodzielnie zadanie egzaminacyjne. Przestrzegaj zasad bezpieczeństwa i organizacji pracy.
- 7. Po zakończeniu wykonania zadania pozostaw arkusz egzaminacyjny z rezultatami oraz KARTĘ OCENY na swoim stanowisku lub w miejscu wskazanym przez przewodniczącego zespołu nadzorującego.
- 8. Po uzyskaniu zgody zespołu nadzorującego możesz opuścić salę/miejsce przeprowadzania egzaminu.

#### *Powodzenia!*

*\* w przypadku braku numeru PESEL – seria i numer paszportu lub innego dokumentu potwierdzającego tożsamość*

#### **Zadanie egzaminacyjne**

Wykonaj stronę "moje konto" dla portalu społecznościowego, wykorzystując pakiet XAMPP oraz edytor zaznaczający składnię a także edytor grafiki rastrowej.

Aby wykonać zadanie, zaloguj się na konto **Egzamin** bez hasła. Na pulpicie znajduje się archiwum ZIP o nazwie *zad1.zip* zabezpieczone hasłem: **List@Przyjaciol&**

Należy utworzyć folder o nazwie odpowiadającej numerowi PESEL zdającego lub w przypadku jego braku innemu numerowi, którym został podpisany arkusz. Archiwum należy rozpakować do tego folderu.

**Ważne!** Aby strona działała poprawnie rozpakowane pliki muszą znaleźć się w tym samym folderze, co pliki strony. Wszystkie wykonane w czasie egzaminu pliki w tym zrzuty ekranu, pliki strony, stylów należy umieścić w tym folderze.

#### **Operacje na bazie danych**

Do wykonania operacji na bazie należy wykorzystać tabele *osoby* i *hobby* przedstawione na Obrazie 1.

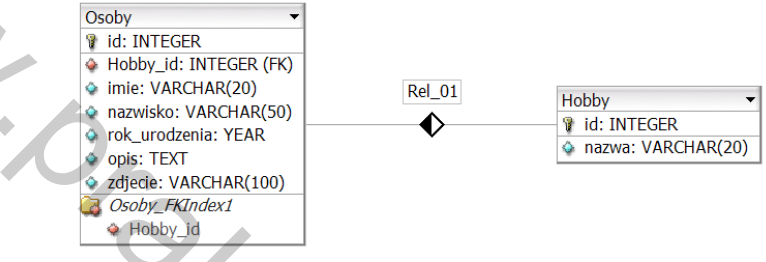

Obraz 1. Tabele bazy danych

Uruchom usługi MySQL i Apache za pomocą XAMPP Control Panel. Za pomocą narzędzia phpMyAdmin wykonaj podane operacje na bazie danych:

- ‒ Utwórz bazę danych o nazwie *dane*
- ‒ Do bazy *dane* zaimportuj plik *dane.sql* z rozpakowanego archiwum
- ‒ Wykonaj zrzut ekranu po imporcie. Zrzut zapisz w folderze z numerem PESEL lub w przypadku jego braku w folderze z innym numerem, którym został podpisany arkusz, w formacie JPEG i nazwij *egzamin*. Nie kadruj zrzutu. Powinien on obejmować cały ekran monitora, z widocznym paskiem zadań. Na zrzucie powinny być widoczne elementy wskazujące na poprawnie wykonany import tabel
- ‒ Zapisz i wykonaj zapytania SQL działające na bazie *dane*. Zapytania zapisz w pliku *kwerendy.txt*, w folderze z numerem PESEL lub w przypadku jego braku w folderze z innym numerem, którym został podpisany arkusz. Wykonaj zrzuty ekranu przedstawiające wyniki działania kwerend. Zrzuty zapisz w formacie PNG i nadaj im nazwy *kw1*, *kw2*, *kw3*, *kw4*. Zrzuty powinny obejmować cały ekran monitora z widocznym paskiem zadań ww.w.sixinket wy.com/site of the same of the same of the same of the same of the same of the same of the same of the same of the same of the same of the same of the same of the same of the same of the same of the same of
	- ‒ Zapytanie 1: wybierające jedynie pola imie, nazwisko, opis, zdjecie z tabeli *osoby*, dla wszystkich osób, których hobby ma id jest jedną z wartości: 1, 2, 6
	- ‒ Zapytanie 2: wybierające jedynie pola id i nazwisko z tabeli *osoby* oraz odpowiadające im pole nazwa z tabeli *hobby* dla osób, które urodziły się po 2000 roku
	- ‒ Zapytanie 3: wybierające jedynie pola id i zdjecie z tabeli *osoby* dla osób, które mają na imię Monika. Kwerenda wybiera pierwsze 5 wierszy, należy jawnie wskazać liczbę wierszy
		- ‒ Zapytanie 4: tworzące tabelę o nazwie *wpisy* z następującymi polami:
			- ‒ *id*, klucz główny jawnie zapisany, typu całkowitego dodatniego, automatycznie inkrementowany, nie może przyjmować wartości pustych
			- ‒ wpis typu tekstowego
			- ‒ *uzytkownik\_id* typu całkowitego dodatniego, nie może przyjmować wartości pustych.

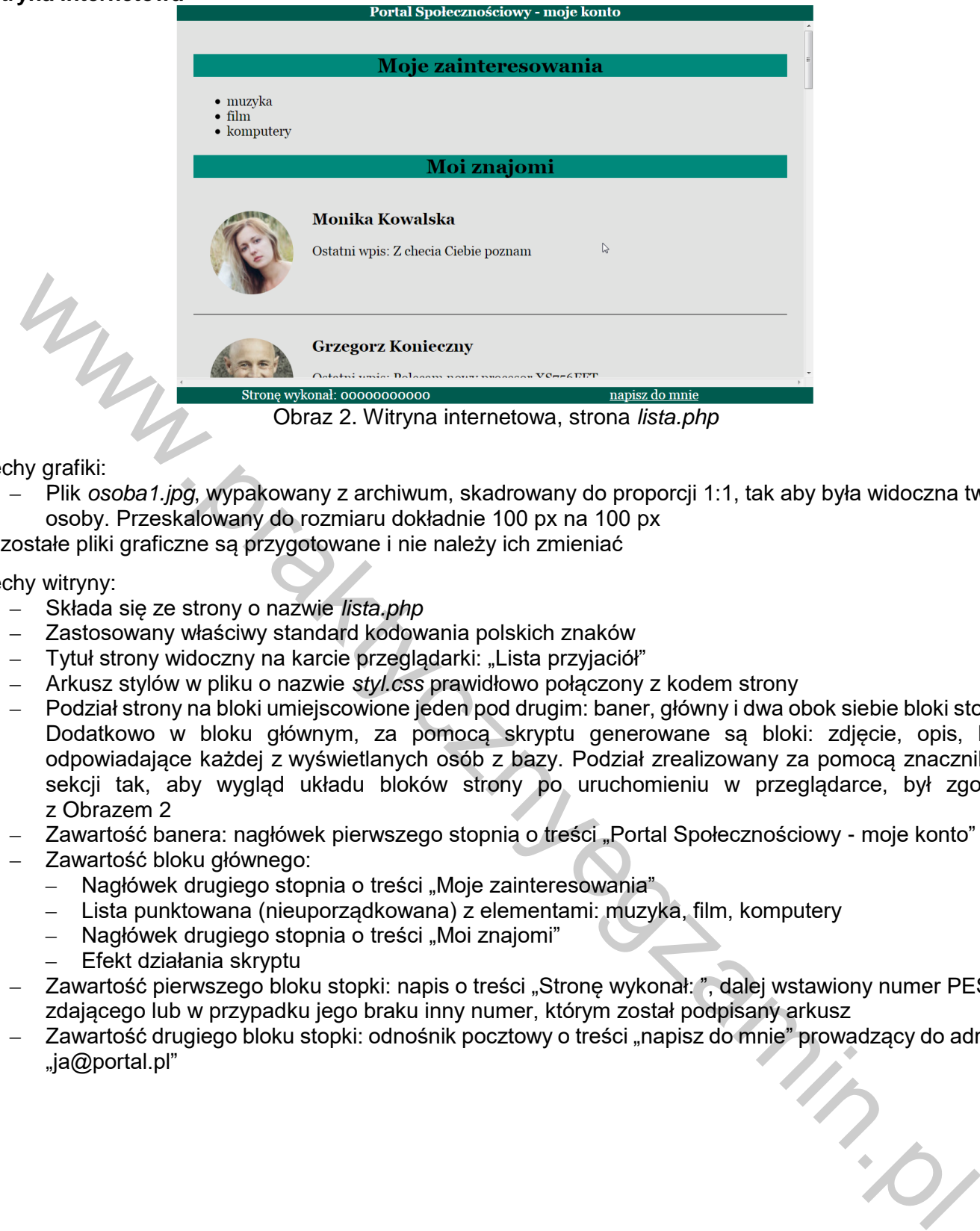

#### Cechy grafiki:

‒ Plik *osoba1.jpg*, wypakowany z archiwum, skadrowany do proporcji 1:1, tak aby była widoczna twarz osoby. Przeskalowany do rozmiaru dokładnie 100 px na 100 px

Pozostałe pliki graficzne są przygotowane i nie należy ich zmieniać

Cechy witryny:

- ‒ Składa się ze strony o nazwie *lista.php*
- ‒ Zastosowany właściwy standard kodowania polskich znaków
- Tytuł strony widoczny na karcie przeglądarki: "Lista przyjaciół"
- ‒ Arkusz stylów w pliku o nazwie *styl.css* prawidłowo połączony z kodem strony
- ‒ Podział strony na bloki umiejscowione jeden pod drugim: baner, główny i dwa obok siebie bloki stopki. Dodatkowo w bloku głównym, za pomocą skryptu generowane są bloki: zdjęcie, opis, linia odpowiadające każdej z wyświetlanych osób z bazy. Podział zrealizowany za pomocą znaczników sekcji tak, aby wygląd układu bloków strony po uruchomieniu w przeglądarce, był zgodny z Obrazem 2
- Zawartość banera: nagłówek pierwszego stopnia o treści "Portal Społecznościowy moje konto"
- ‒ Zawartość bloku głównego:
	- Nagłówek drugiego stopnia o treści "Moje zainteresowania"
	- ‒ Lista punktowana (nieuporządkowana) z elementami: muzyka, film, komputery
	- Nagłówek drugiego stopnia o treści "Moi znajomi"
	- ‒ Efekt działania skryptu
- ‒ Zawartość pierwszego bloku stopki: napis o treści "Stronę wykonał: ", dalej wstawiony numer PESEL zdającego lub w przypadku jego braku inny numer, którym został podpisany arkusz
- Zawartość drugiego bloku stopki: odnośnik pocztowy o treści "napisz do mnie" prowadzący do adresu "ja@portal.pl"

#### **Styl CSS witryny internetowej**

Cechy formatowania CSS:

- ‒ Domyślne dla całej strony: krój czcionki Georgia
- ‒ Dla banera: kolor tła #005B4F, biały kolor czcionki, wyrównanie tekstu do środka, rozmiar czcionki 50%, wysokość 20 px
- ‒ Dla bloku głównego: kolor tła #E1E2E1, wysokość 400px, marginesy wewnętrzne 20 px, paski przesuwania (scroll)
- ‒ Dla bloku zdjęcie: szerokość 20%
- ‒ Dla bloku opis: blok jest wyświetlany obok zdjęcia
- ‒ Dla bloku linia: linia jest wyświetlana pod zdjęciem i opisem zgodnie z obrazem 2
- ‒ Dla obu bloków stopki: kolor tła #005B4F, biały kolor czcionki, wyrównanie tekstu do środka, szerokość 50%, wysokość 20 px
- ‒ Dla selektora obrazu: marginesy wewnętrzne 20 px, zakrzywienie obramowania 100% (tak, że obraz jest wyświetlany w kształcie koła)
- ‒ Dla selektora nagłówka drugiego stopnia: wyrównanie tekstu do środka, tło #00897B
- ‒ Dla selektora odnośnika: biały kolor czcionki

#### **Skrypt**

W Tabeli 1 podano wybór funkcji PHP do obsługi bazy danych. Wymagania dotyczące skryptu:

- ‒ Napisany w języku PHP
- ‒ Skrypt łączy się z serwerem bazy danych na *localhost*, użytkownik **root** bez hasła, baza danych o nazwie *dane*
- ‒ Po wykonaniu operacji na bazie danych skrypt zamyka połączenie z serwerem.
- ‒ Wysyła do bazy danych zapytanie 1
- ‒ Dane z każdego zwróconego zapytaniem wiersza podzielone są na trzy bloki
	- ‒ blok zdjęcie, w którym jest wyświetlony obraz o nazwie pobranej z bazy danych oraz tekście alternatywnym "przyjaciel"
	- ‒ blok opis, w którym jest wyświetlony nagłówek trzeciego stopnia z imieniem i nazwiskiem pobranym z bazy danych oraz paragraf (akapit) o treści: "Ostatni wpis: <opis>", gdzie pole <opis> jest pobrane z bazy danych
	- ‒ blok linia, w którym jest wyświetlona linia pozioma

manning min.p

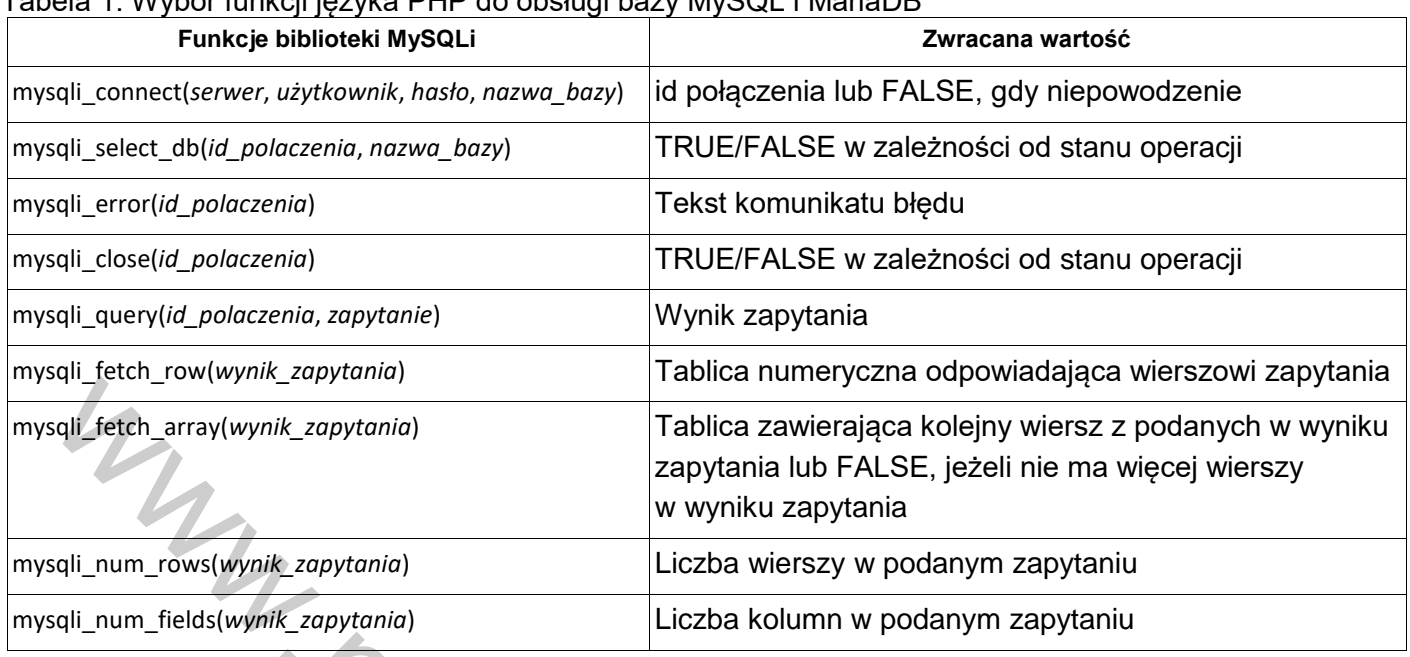

#### Tabela 1. Wybór funkcji języka PHP do obsługi bazy MySQL i MariaDB

*UWAGA: po zakończeniu pracy utwórz w folderze z numerem PESEL lub w przypadku jego braku w folderze z innym numerem, którym został podpisany arkusz plik tekstowy o nazwie przeglądarka.txt. Zapisz w nim nazwę przeglądarki internetowej, w której weryfikowałeś poprawność działania witryny.* 

*Nagraj płytę z rezultatami pracy. W folderze z numerem PESEL lub w przypadku jego braku w folderze z innym numerem, którym został podpisany arkusz powinny się znajdować pliki: egzamin.jpg, kw1.png, kw2.png, kw3.png, kw4.png, kwerendy.txt, lista.php, osoba1.jpg, osoba2.jpg, osoba3.jpg, osoba4.jpg, osoba5.jpg, osoba6.jpg, osoba7.jpg, osoba8.jpg, przeglądarka.txt, styl.css, ewentualnie inne przygotowane pliki. Po nagraniu płyty sprawdź poprawność nagrania. Opisz płytę swoim numerem PESEL lub w przypadku jego braku innym numerem, którym został podpisany arkusz i pozostaw na stanowisku, zapakowaną w pudełku wraz z arkuszem egzaminacyjnym.* 

# **Czas przeznaczony na wykonanie zadania wynosi 150 minut.**  $x_{\phi}$

#### **Ocenie będzie podlegać 5 rezultatów:**

- operacje na bazie danych,
- zawartość witryny internetowej,
- działanie witryny internetowej,
- styl CSS witryny internetowej,
- skrypt.

www.praktycznyegzamin.pl

www.praktycznyegzamin.pl

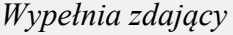

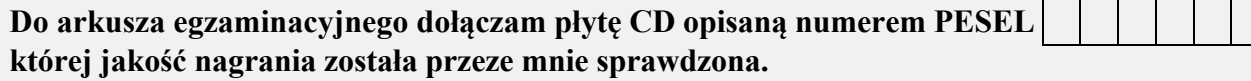

*Wypełnia Przewodniczący ZN*

**Potwierdzam, że do arkusza egzaminacyjnego dołączona jest płyta CD, opisana numerem PESEL zdającego.** www.praktycznyegzamin.pl

………………………………  *Czytelny podpis Przewodniczącego ZN*

 **,**